### **Importante Información de Seguridad**

Para evitar daños o peligro inesperados, por favor lea esta información antes de instalar o reparar el teléfono.

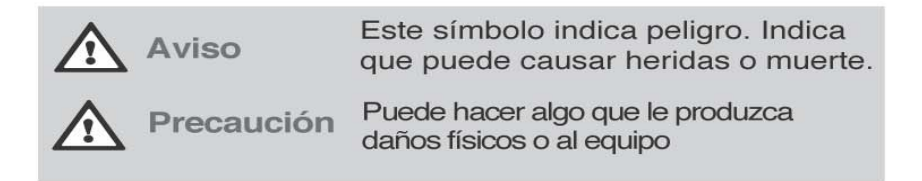

- · Cualquiera de estos dos símbolos indica que debe trabajar con cuidado. En esta situación puede hacer algo que sea peligroso.
- · Después de leer este manual, por favor téngalo siempre a mano para próximos usos.

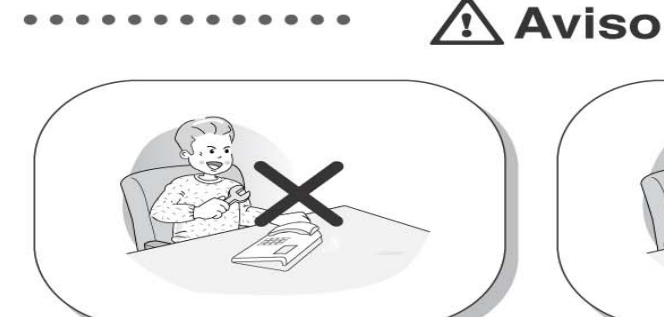

Sólo personal entrenado y cualificado debe instalar y/o reemplazar el teléfono

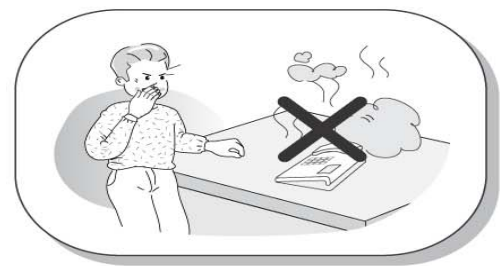

Si el teléfono echa humo o huele a quemado. desenchufe el cable de alimentación o la línea telefónica.

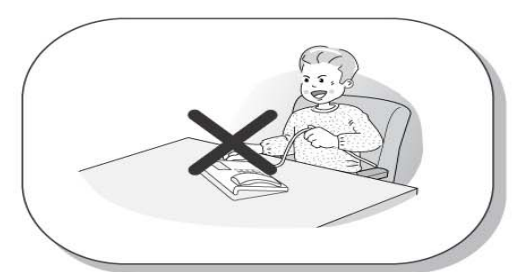

No estire del cable de alimentación o de la línea telefónica. Puede provocar fuego, un cortocircuito o dañar el equipo.

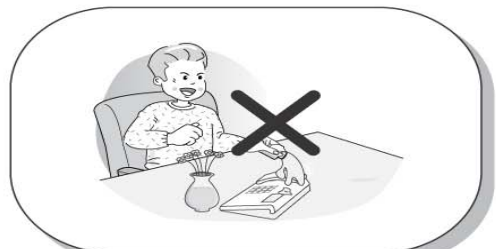

No derrame líquidos sobre el teléfono. Si sucede póngase en contacto con el servicio técnico

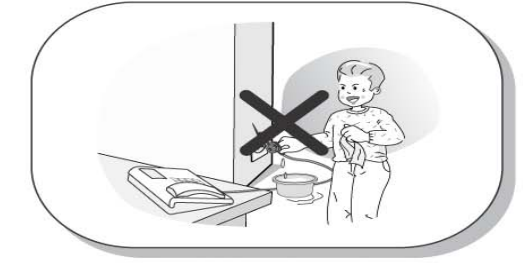

Si usa alimentador, no toque el enchufe con las manos húmedas. Puede causar fuego o cortocircuito.

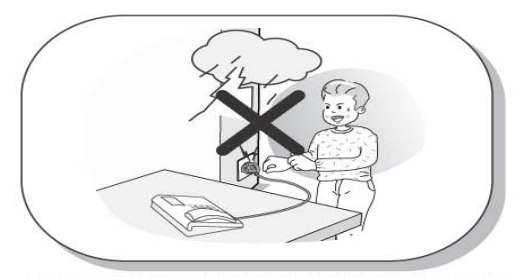

Cuando las luces parpadeen fuertemente, no toque el cable de línea. Puede producir fuego o cortocircuito.

# **Importante Información de Seguridad**

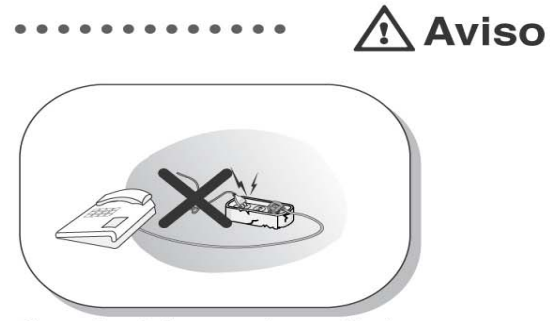

Si usa alimentador, no emplee un cable de corriente dañado ni para conectar en el enchufe ni en el alimentador.

### ..... A Precaución ...........

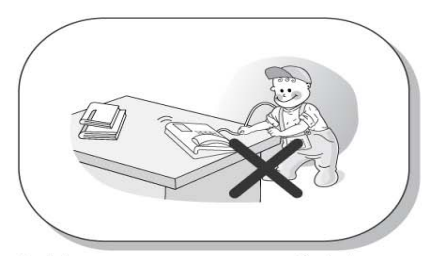

Instalar en una zona que no esté al alcance de los niños. Puede causar daños al niño o dañar el equipo.

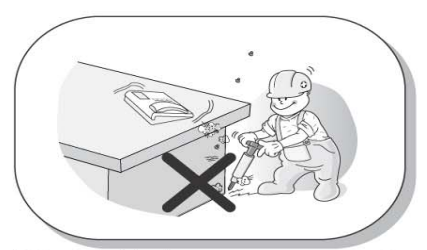

Evitar la instalación en una zona con muchas vibraciones

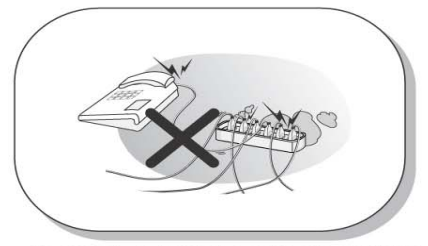

No conecte demasiados cables de corriente en un zócalo de enchufes. Puede provocar fuego o un cortocircuito.

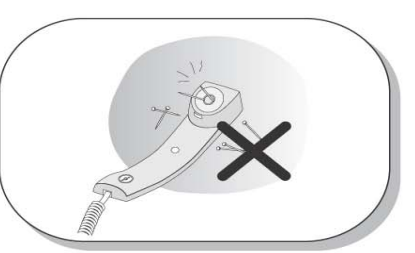

......

 $\bullet$  $\bullet$ 

.....

Compruebe los alfileres u otros pequeños objetos de metal antes de usar el auricular, ya que esta parte del teléfono puede atraerlos y retenerlos.

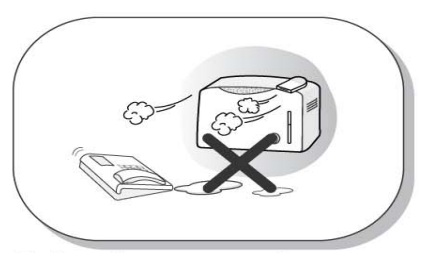

Elegir un sitio seco y con una buena ventilación.

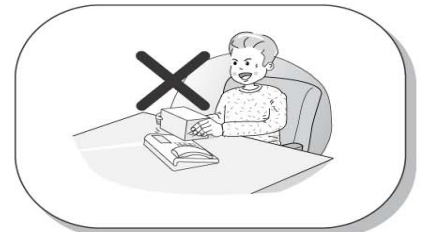

No ponga objetos pesados sobre el teléfono. Puede dañar el equipo.

# **Importante Información de Seguridad**

### ...... <u>A</u> Precaución .......

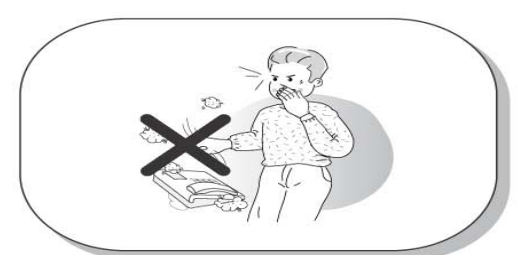

No deje caer el teléfono ni lo lance. Puede provocar un accidente, avería o daños.

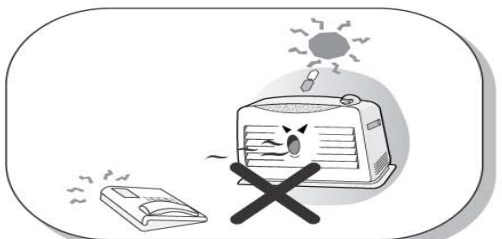

No instale el teléfono en un sitio en el que dé directamente el sol o cerca de una fuente de calor.

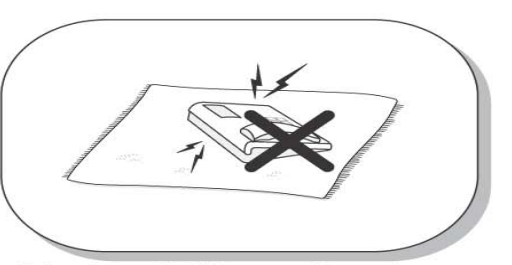

Evite situar el teléfono en sitios en los que se puedan producir descargas electrostáticas. Puede provocar una avería del terminal.

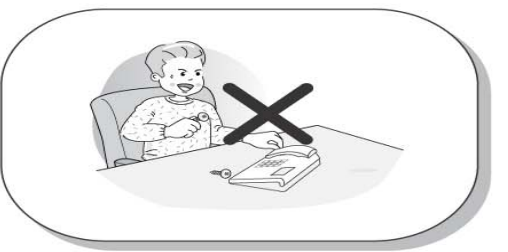

No inserte objetos metálicos o sustancias extrañas en el teléfono. Si sucede, desenchufe el teléfono, quítele el cable de<br>alimentación y avise al servicio técnico.

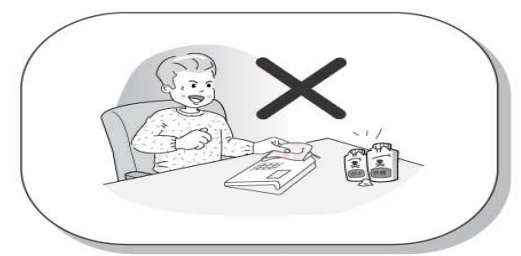

Evitar la exposición a materiales volátiles, como benceno, alcoholes o acetona. Puede causar fuego, transformación o decoloración.

# **Índice**

![](_page_3_Picture_248.jpeg)

# **Índice**

![](_page_4_Picture_111.jpeg)

![](_page_4_Picture_112.jpeg)

#### **LDP-7224D**

El LDP-7224D es un terminal de prestaciones avanzadas pero fácil de usar gracias a sus teclas, que comprenden 3 teclas contextuales y teclas de navegación.

Entre las características más importantes cabe destacar:

- Diseño moderno y con estilo
- Pantalla LCD de 3 líneas (3 x 24)
- 24 Teclas flexibles con LEDs
- Registro de llamadas
- Montable en pared (Soporte Opcional)

![](_page_5_Picture_9.jpeg)

### **Dispositivos de entrada/salida y Teclas**

![](_page_6_Picture_2.jpeg)

**Auricular Jack-cascos Altavoz Tecla Speed Tecla Dnd/Fwd Tecla Manos Libres Tecla Hold/Save 3 Teclas Contextuales 1 2 3 4 5 6 7 8**

**Display LCD**

**9**

- **LED de mensaje en espera 10**
- **Tecla Trans/Pgm 11**
- **Tecla Flexible (Tecla Loop) 12**
- **Tecla Call back 13**
- **Tecla Volumen 14**
- **Micrófono Manos Libres 15**
- **Tecla Menu 16**
- **Tecla Agenda (Misma función que 'Speed') 17**

![](_page_7_Picture_164.jpeg)

### **Conexión del cable**

![](_page_8_Figure_2.jpeg)

#### **Conexión del Cable**

- **A –** Conecte un extremo del cable del teléfono al auricular, y el otro extremo al conector de la parte inferior del teléfono.
- **B -** Conecte un extremo del cable telefónico en la base del teléfono y el otro en el zócalo de toma de línea.
- **C** Conecte el auricular al conector jack de la parte izquierda del teléfono (visto desde el frente).

# **Realización de llamadas**

#### **1. Realizar un llamada**

![](_page_9_Figure_2.jpeg)

# **3 Teclas Contextuales & Tecla de Navegación**

#### **3 Teclas Contextuales**

Las 3 teclas contextuales están situadas en la parte inferior del display LDC. La función de cada tecla cambia en función del estado y el progreso de la llamada. La función de esta tecla en cada momento se muestra en la pantalla LCD directamente encima de cada tecla. Por ejemplo, si el usuario llama a una extensión ocupada, escuchará el tono de ocupado y se mostrará en el display el estado ocupado. La pantalla LCD mostrará el mensaje de ocupado con las diferentes opciones disponibles ("Mensaje en espera", "Camp-On" y "Mostrar"). Presionando la tecla correspondiente la característica deseada se activa.

![](_page_10_Figure_3.jpeg)

#### **Tecla de Navegación**

En algunos casos, el usuario tiene disponibles más de 3 funciones, y esto se indica con la aparición de una flecha hacia la izquierda ( $\leftarrow$ ) o hacia la derecha ( $\rightarrow$ ) en la pantalla LCD (consulte la siguiente figura). Presionando la tecla de navegación (localizada debajo de la tecla de volumen), en la dirección correspondiente a la flecha, se mostrarán las funciones adicionales.

![](_page_10_Figure_6.jpeg)

Presionando una de las 3 teclas contextuales se puede seleccionar la función indicada. Por ejemplo, si quieres seleccionar captura de llamada (como se muestra abajo), se debe presionar el primer botón de la izquierda. Si hay más de tres funciones disponibles, una flecha será mostrada en el display LCD. Usa las teclas de navegación para moverte a la pantalla siguiente o anterior para que se muestren funciones adicionales..

### **1. Reposo**

Las 3 teclas contextuales se encuentran en la parte inferior del display LCD

![](_page_11_Picture_4.jpeg)

**CAPTURAR**: permite capturar una llamada que suena en el mismo grupo de captura. **CONF**: permite iniciar y activar una conferencia. **RELLAMA**: permite rellamar al último número marcado.

### **1.1 Captura**

Una extensión puede capturar una llamada que suena en una extensión si ésta pertenece a su mismo grupo de captura.

![](_page_11_Picture_102.jpeg)

Pulse tecla [CAPTURAR].

![](_page_11_Picture_103.jpeg)

Puede hablar

### **1.2 Conferencia**

Se puede establecer una conferencia con hasta 15 participantes.

![](_page_12_Figure_3.jpeg)

### **1.3 Rellamada**

El último número marcado en una llamada externa es guardado automáticamente (últimos números marcados).

![](_page_13_Figure_3.jpeg)

#### **3. Marcación Interna**

![](_page_13_Picture_5.jpeg)

Para realizar una llamada a una extensión, marque el número de la extensión o pulse la tecla flexible programada con dicho número de extensión.

### **4. Llamada a una extensión libre**

![](_page_14_Figure_2.jpeg)

En caso de llamar a una extensión que se encuentra en reposo, existen dos opciones:

**MSJ**: Permite dejar tu número de extensión o un mensaje. **FLASH**: Permite finalizar la llamada y obtener inmediatamente el tono de invitación a marcar.

#### **5. Llamada a una extensión ocupada**

![](_page_14_Picture_6.jpeg)

En caso de llamar a una extensión que se encuentra ocupada, existen tres opciones:

**MSJ**: Permite dejar tu número de extensión o un mensaje. **CAMP-ON**: Permite enviar un tono de llamada en espera a una extensión ocupada (indicando que tiene una llamada esperando) **FLASH**: Permite finalizar la llamada y obtener inmediatamente el tono de invitación a marcar.

#### **6. Llamada a extensión en No Molesten**

![](_page_14_Figure_10.jpeg)

En caso de llamar a una extensión que se encuentra en No Molesten, existen dos opciones:

**CALLBK**: permite dejar una petición de retrollamada o un mensaje.

**FLASH**: permite para desconectar la línea y remarcar.

### **7. Marcación de un número de extensión no válido**

![](_page_14_Picture_155.jpeg)

**FLASH**: Permite finalizar la llamada y obtener inmediatamente el tono de invitación a marcar.

#### **8. Recibir una llamada interna**

![](_page_14_Picture_18.jpeg)

**DND**: Pulse para bloquear las llamadas entrantes (No Molesten).

#### **9. En conversación (interna)**

![](_page_15_Picture_128.jpeg)

Durante una conversación, las opciones disponibles son: **TRANS**: permite transferir una llamada entrante a otra extensión. **CONF**: permite iniciar una conferencia. **SILENC**: permite silenciar el micrófono del auricular, manos libres o cascos. Pulse la tecla [SPEAK] para reactivar el micrófono.

#### **10. Marcación Externa**

#### **10.1 Realizar una llamada externa**

![](_page_15_Picture_129.jpeg)

#### **10.2 Marcación Abreviada**

![](_page_15_Picture_130.jpeg)

Para realizar una llamada a un número de la marcación abreviada:

• Pulse la tecla [**SPEED]**.

• Marque el número de marcación abreviada.

#### **11. Línea Ocupada**

![](_page_15_Picture_13.jpeg)

Si intenta acceder a una línea que está ocupada: **CALLBK** : Si después de marcar 0 para coger una línea, el tono de ocupado indica que no hay líneas disponibles. Pulse [CALLBK] para reservar una línea.

#### **12. En conversación (externa)**

![](_page_16_Picture_134.jpeg)

Durante una conversación, las opciones disponibles son: **TRANS** : permite transferir una llamada a otra extensión. **CONF** : permite iniciar una conferencia. **SILENC** : permite silenciar el micrófono del auricular, manos libres o cascos. Pulse la tecla [SPEAK] para reactivar el micrófono.

![](_page_16_Picture_4.jpeg)

![](_page_16_Picture_5.jpeg)

**RECORD** : permite grabar la conversación en curso. **FLASH**: permite desconectar la línea y automáticamente obtener tono de invitación a marcar.

**ACNR**: pulse para remarcar automáticamente al número llamado.

#### **13. Comprobar mensajes de voz** MSJ. VOCAL DE: 101 SIG REPETIR BORRAR **SIG**: permite ir al siguiente mensaje. **REPETIR** : permite repetir el mensaje en curso.

![](_page_16_Picture_9.jpeg)

← AÑADIR REBOBIN CALLBK

**BORRAR** : permite borrar el mensaje en curso.

**AÑADIR**: permite añadir al mensaje en curso un comentario antes de reenviarlo. **REBOBIN**: permite repetir parte del mensaje en curso.

**CALLBK** : permite solicitar una retrollamada a aquel que ha de dejado el mensaje.

### **14. Megafonía**

Se pueden recibir mensajes de megafonía de otras extensiones y/o de interlocutores externos. Las extensiones pueden pertenecer a una o más **Zonas de Megafonía Interna**. El sistema tiene una **Zona de Megafonía Externa** que permite dar mensajes de megafonía a través de un dispositivo externo.

![](_page_17_Picture_184.jpeg)

![](_page_17_Picture_185.jpeg)

- Para programar un desvío, siga los siguientes pasos:
- Levante el auricular o pulse la tecla [ SPEAKER ].
- Pulse la tecla [ DND/FWD ].
- Elija un tipo de desvío entre los que encontrará a continuación.

#### **15.1 Desvío Sígueme**

DESVIO SIGUEME INTRO.NUM.EXTENSION

- Marque 0.
- Introduzca el número de extensión.

#### **15.2 Desvío Incondicional, Ocupado, No Contesta, Ocupado/No Contesta**

![](_page_17_Picture_186.jpeg)

#### **15.3 Desvío fuera de red Incondicional, No Contesta con marcación abreviada**

![](_page_17_Picture_187.jpeg)

#### **15.4 Desvío fuera de red Incondicional, No Contesta con número de teléfono**

![](_page_17_Picture_188.jpeg)

### **16. CÓDIGOS DE USUARIO Y PROGRAMACIÓN DE TECLAS FLEXIBLES**

Para grabar una determinada función en una tecla flexible, siga el siguiente procedimiento:

- Pulse la tecla [**TRANS/PGM]**
- Pulse la tecla flexible que va a ser programada
- Introduzca el código deseado de la tabla inferior
- Pulse la tecla [**HOLD/SAVE]** para guardar

NOTA: el siguiente Plan de Numeración puede ser cambiado por programación PGM104~107, 109 dependiendo de las necesidades del usuario.

![](_page_18_Picture_278.jpeg)

### **17. APARCAR UNA LLAMADA Y RECUPERARLA**

Una llamada puede ser aparcada y podrá ser recuperada marcando el número de localización (la llamada puede ser recuperada por otra extensión)

- Para aparcar una llamada, pulse **[TRANS/PGM]** y marque el número de localización (601-608).
- Para recuperar una llamada aparcada por cualquier extensión, marque el número de localización (601-608).

### **18. MOSTRAR NOMBRE EN LA PANTALLA DE MI TELÉFONO**

En la pantalla del teléfono puede mostrarse un nombre en lugar del número de extensión. Para ello siga el siguiente procedimiento:

- Pulse la tecla [**TRANS/PGM]**
- Marque "7 4"
- Introduzca el nombre (consulte 'Introduzca caracteres' en la tabla de página 55).
- Pulse la tecla [**HOLD/SAVE]**

### **19. SUPERVISIÓN**

La supervisión permite a una extensión autorizada introducirse en otras llamadas existentes internas o externas. Entre la extensión que se introduce y las que mantenían la conversación inicial se establece una conferencia.

![](_page_19_Figure_13.jpeg)

### **20. BUZÓN DE VOZ (REQUIERE TARJETA VMIU)**

Cuando está instalada la tarjeta VMIU, el servicio de buzón está disponible.

#### **Para grabar un mensaje de bienvenida personal:**

- Pulse la tecla [**TRANS/PGM]** y marcar "6 1".
- Pulse # para comenzar a grabar.
- Para finalizar la grabación, pulse la tecla **[HOLD/SAVE]**

#### **Para desvíar las llamadas al buzón de voz:**

- Levante el auricular o pulse la tecla **[SPEAKER].**
- Pulse la tecla [**DND/FWD].**
- Marque el tipo de desvío que se desea hacer, entre los siguientes:
	- Marque "1" para Incondicional.
	- Marque "2" para Ocupado.
	- Marque "3" para No Contesta
	- Marque "4" para Ocupado y/o No Contesta
- Marque "#"(se escuchará un tono de confirmación si el desvío ha sido realizado).

#### **Para recuperar los mensajes del buzón de voz:**

Cuando haya mensajes de voz en el buzón, en la pantalla aparece lo siguiente:

![](_page_20_Figure_18.jpeg)

**REBOBIN** : Rebobina una parte del mensaje. ← AÑADIR REBOBIN CALL BK

> **CALL BK** : Petición de retrollamada al que ha dejado el mensaje.

### **21. RETROLLAMADA**

Cuando una extensión llamada está ocupada, se puede solicitar una retrollamada.

![](_page_21_Picture_3.jpeg)

**MSJ**: Pulse para solicitar una retrollamada. **CAMP-ON** : Pulse para enviar un tono de llamada en espera a la extensión ocupada. **FLASH** : Pulse para desconectar la línea y remarcar.

#### **22. ALTERNANCIA DE LLAMADAS**

![](_page_21_Picture_6.jpeg)

Para contestar una segunda llamada (que está en espera), pulse brevemente la tecla [**HOLD/SAVE]**.

![](_page_21_Figure_8.jpeg)

Cada vez que la tecla [**HOLD/SAVE]** es pulsada, se podrá cambiar entre la primera y segunda llamada.

# **Registro de Llamadas**

La característica de registro de llamadas permite al usuario del teléfono LDP ver las últimas llamadas, tanto entrantes como salientes. El usuario puede desplazarse por la lista de números almacenados, seleccionar un número y activar la rellamada a ese número.

Para grabar en una tecla la función 'Registro de Llamadas' : TRANS/PGM + Tecla Flexible + PGM '57' + HOLD/SAVE

Para ver el registro de llamadas, pulse la tecla [Call Log]:

![](_page_22_Figure_4.jpeg)

**NOTA ANTERIOR** Vuelve al menú anterior

# **Registro de Llamadas**

### **2. Llamadas Realizadas**

![](_page_23_Figure_2.jpeg)

**NOTA ANTERIOR** Vuelve al menú anterior

# **Registro de Llamadas**

### **3. Llamadas Perdidas**

![](_page_24_Figure_2.jpeg)

0123456789 03/10 16:02 CNT :01 ANTERIOR SELECC> RESP Para ver las llamadas perdidas de su teléfono:

- Seleccione con la tecla de navegación la opción 'Llamada realizada'.
- Pulse [OK] o la tecla
- **Pulse la tecla [SELECC] para seleccionar las** siguientes funciones: RESPONDER (permite llamar al número mostrado), BORRAR ACTUAL (borrar el número en uso)*,* BOR TODO (borrar todo), GUARDAR (permite guardar el número de teléfono en la marcación abreviada), NOMBRE/TEL (permite comprobar el nombre asociado al número de teléfono o viceversa).

# **Menú**

![](_page_25_Picture_1.jpeg)

Pulse la tecla [Menu].

![](_page_25_Picture_3.jpeg)

2 2. 2. PROGRAMACIÓN AVANZADA 1. PROGRAMACIÓN BÁSICA OK

![](_page_25_Picture_5.jpeg)

Pulse la tecla [Navegación].

Pulse la tecla [Navegación].

![](_page_25_Picture_7.jpeg)

![](_page_25_Picture_8.jpeg)

4 4. PGM SALA DE CONFERENCIA 3. PROGRAMAC. MEMORIAS OK

Pulse la tecla [Navegación].

![](_page_25_Picture_11.jpeg)

**5** PROGRAMAC. HOT DESK

**OK** 

Pulse la tecla [Navegación].

### **Agenda**Para acceder a la agenda, con el teléfono en reposo pulse la tecla  $(x)$ m **1. Marcación por nombre** Pulse [OK] o la tecla 1. **1** MARC NOMBRE INT 2. MARC NOM MEM EXT OK ∸ Use la tecla  $\frac{v_{\text{other}}}{\sqrt{v_{\text{other}}}}$  o la tecla  $\left(\frac{\ln v}{\sqrt{v_{\text{other}}}}\right)$  para 1: **1** ANA (105) 2:ANDRES (107) seleccionar el número deseado y pulse la tecla ANTERIOR ENVIAR [ENVIAR] para llamar.  $\overline{\phantom{a}}$  $\overline{\phantom{a}}$ LLAMADA A ANA Hablar. 06 SEP 04 04:06pm MSJ FLASH  $\overline{\phantom{0}}$  $\overline{\phantom{0}}$

# **Agenda**

### **2. Marcación por nombre abreviado de extensión**

![](_page_27_Figure_2.jpeg)

### **3. Marcación por nombre abreviado de sistema**

![](_page_27_Figure_4.jpeg)

### **Funciones de Operadora**

### **1. PONER O CAMBIAR LA HORA/FECHA**

- Pulse la tecla [**TRANS/PGM]**
- Marque "0 4 1"
- Introduzca la fecha como MMDDYY( MM: mes, DD:día, YY:año )
- Pulse la tecla [**HOLD/SAVE]**
- Introduzca la hora en formato 24 horas (1630 para 4.30pm)
- Pulse la tecla [**HOLD/SAVE]**

### **2. CAMBIAR EL FORMATO DE FECHA**

- Pulse la tecla [**TRANS/PGM]**
- Marque "0 4 4" para cambiar entre los formatos DDMMYY y MMDDYY
- Pulse la tecla [**HOLD/SAVE]**

### **3. INTRUSIÓN DE OPERADORA**

La operadora puede introducirse en una conversación entre una extensión y una llamada externa y crear una conferencia a 3. Para usar la intrusión de operadora se requiere una tecla de intrusión y que la función de intrusión esté habilitada en la programación.

#### *Programar tecla flexible para función de intrusión:*

- Pulse la tecla [**TRANS/PGM]**
- Pulse la tecla flexible que va a ser programada
- Pulse la tecla [**TRANS/PGM]**
- Marque "8 6"
- Pulse la tecla [**HOLD/SAVE]**

#### **Para introducirse en una extensión ocupada:**

• Pulse la tecla programada de intrusión de operadora cuando se acceda a una extensión ocupada. Se producirá un tono de alerta de intrusión en la extensión y se establecerá una conferencia a 3.

#### **Para introducirse en una línea ocupada:**

• Pulse la tecla de la línea externa. Se producirá un tono de alerta de intrusión en la extensión ocupada y se establecerá una conferencia a 3.

# **Funciones de Operadora**

### **4. ANULAR EL MODO DND EN UNA EXTENSIÓN**

- La operadora puede anular el modo DND de una extensión.
- Llame a la extensión en DND. Escuchará el tono DND.
- Marque "\*" para anular la prestación.

La extensión en DND recibirá la llamada.

#### **5. PONER EN MODO DÍA / NOCHE / FIN DE SEMANA**

Cuando una llamada entra en el sistema, el destinatario puede cambiar de acuerdo con el modo de timbre en el que esté.

Existen 5 modos de funcionamiento: Modo Día, Modo Noche, Modo Fin de Semana, Modo Bajo Demanda y Modo Autotimbre. Mediante programación se puede establecer que el destinatario de la llamada sea distinto según el modo de timbre que esté activo en cada momento.

Para activar manualmente Día / Noche / Fin de Semana / Bajo Demanda / Autotimbre:

• Pulse la tecla [**DND/FWD]** en la extensión de operadora

SELECC MODO TIMBRE(1-5) DIA

- Seleccione el modo deseado marcando un dígito del 1-5 ( 1: DÍA, 2: NOCHE, 3: BAJO DEMANDA, 4: FIN DE SEMANA, 5: AUTOTIMBRE )
- Pulse la tecla [**HOLD/SAVE]**

# **Funciones de Operadora**

### **6. GUARDAR NÚMEROS MARCACIÓN ABREVIADA DE SISTEMA**

![](_page_30_Picture_139.jpeg)

### **7. CAMBIAR PROVISIONALMENTE EL COS (CLASE DE SERVICIO)**

1. Para activar el COS temporal de una extensión para limitar su acceso a las líneas.

• Pulse la tecla [**TRANS/PG]** y marcar "021". • Introduzca el rango de extensiones a cambiar. (ej. 110113 para extensiones 110 – 113) • Pulse la tecla **[HOLD/SAVE].** MODO SOLO INTERNAS RANGO DE EXTENSIONES ?

2. Para restablecer el COS provisional

![](_page_30_Picture_140.jpeg)

# **Introducción de caracteres**

![](_page_31_Figure_1.jpeg)

![](_page_31_Figure_2.jpeg)